$(eit)$ 

Climate-KIC

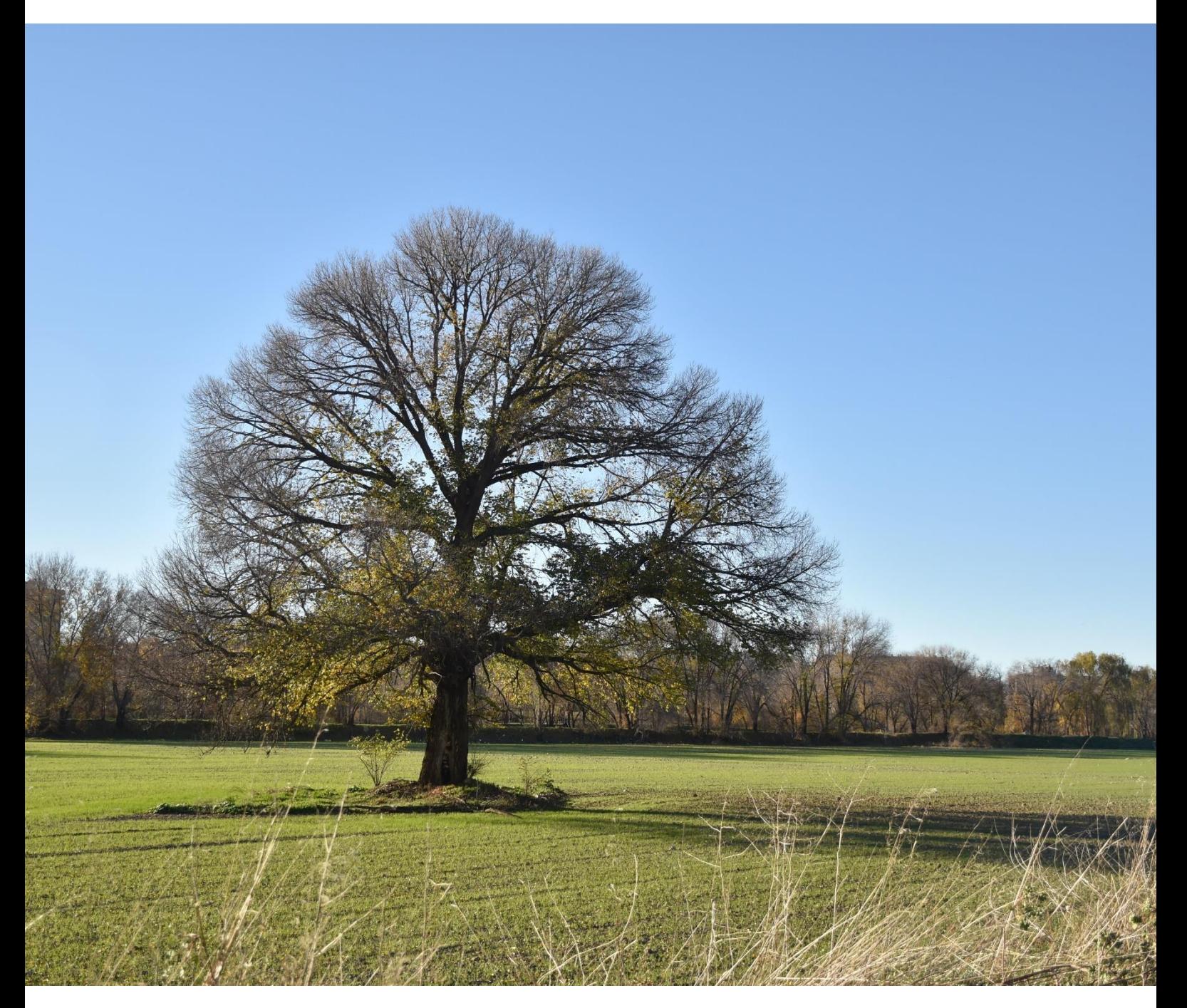

# **ECOLOGÍA A PIE DE BARRIO**

Sensores para una planta: Manual para la auto fabricación de sensores ambientales

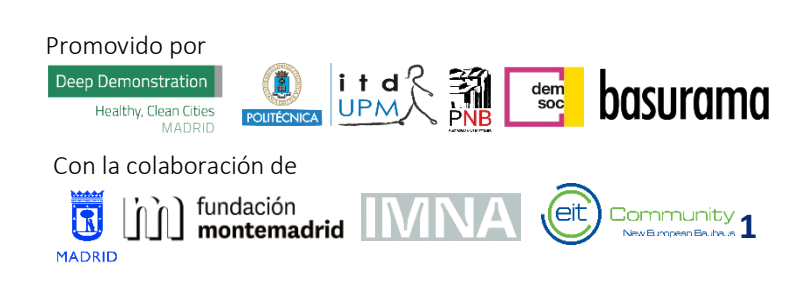

Documento elaborado por Cristina Velasco Rúa

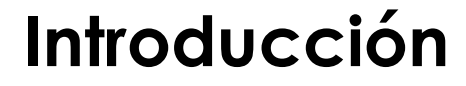

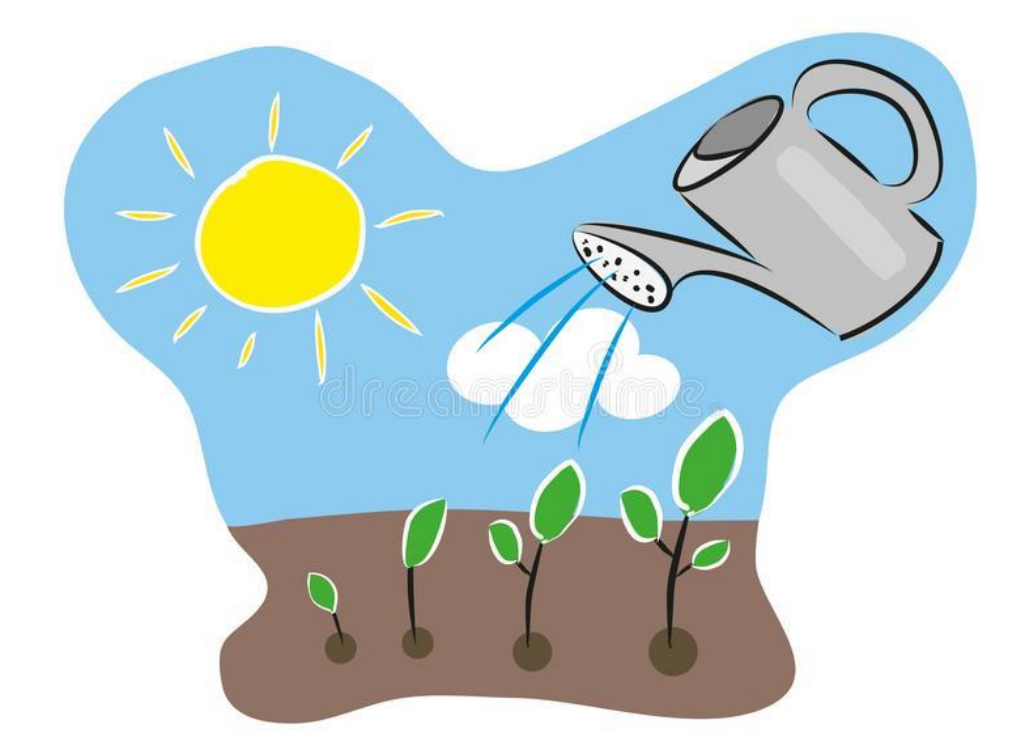

**[El Crecimiento De La Cronología De La Planta Con Agua Puede, Suelo, Sol, Cielo Y Las Nubes Ejemplo Dibujado Mano Artística Ilustración del](https://es.dreamstime.com/el-crecimiento-de-la-cronolog%C3%ADa-planta-con-agua-puede-suelo-sol-cielo-y-las-nubes-ejemplo-dibujado-mano-art%C3%ADstica-image113229404)  Vector - [Ilustración de resorte, cuidado: 113229404 \(dreamstime.com\)](https://es.dreamstime.com/el-crecimiento-de-la-cronolog%C3%ADa-planta-con-agua-puede-suelo-sol-cielo-y-las-nubes-ejemplo-dibujado-mano-art%C3%ADstica-image113229404)**

#### **¿Qué necesitan las plantas para vivir?**

Además de los nutrientes, las plantas necesitan luz y agua para poder crecer. Si las plantas están en la naturaleza, viven del agua de la lluvia y del sol, que sale todos los días, pero ¿qué pasa si la planta está en casa?

Al igual que los humanos, las plantas también tienen sentidos. Si necesitan agua la absorben y crecen hacia la luz, pero no son capaces de informarnos a los humanos de ello ¿Cómo podemos ayudar los humanos a cuidar nuestras plantas de casa?

La respuesta es con **sensores**. Los sensores son como los sentidos. Con la vista, nosotros, los humanos, somos capaces de distinguir si es de día o de noche por la cantidad de luz que hay. Un sensor hace lo mismo.

Usando un Arduino, vamos a preparar una estación de medición de luz y agua para una planta.

# **Materiales necesarios**

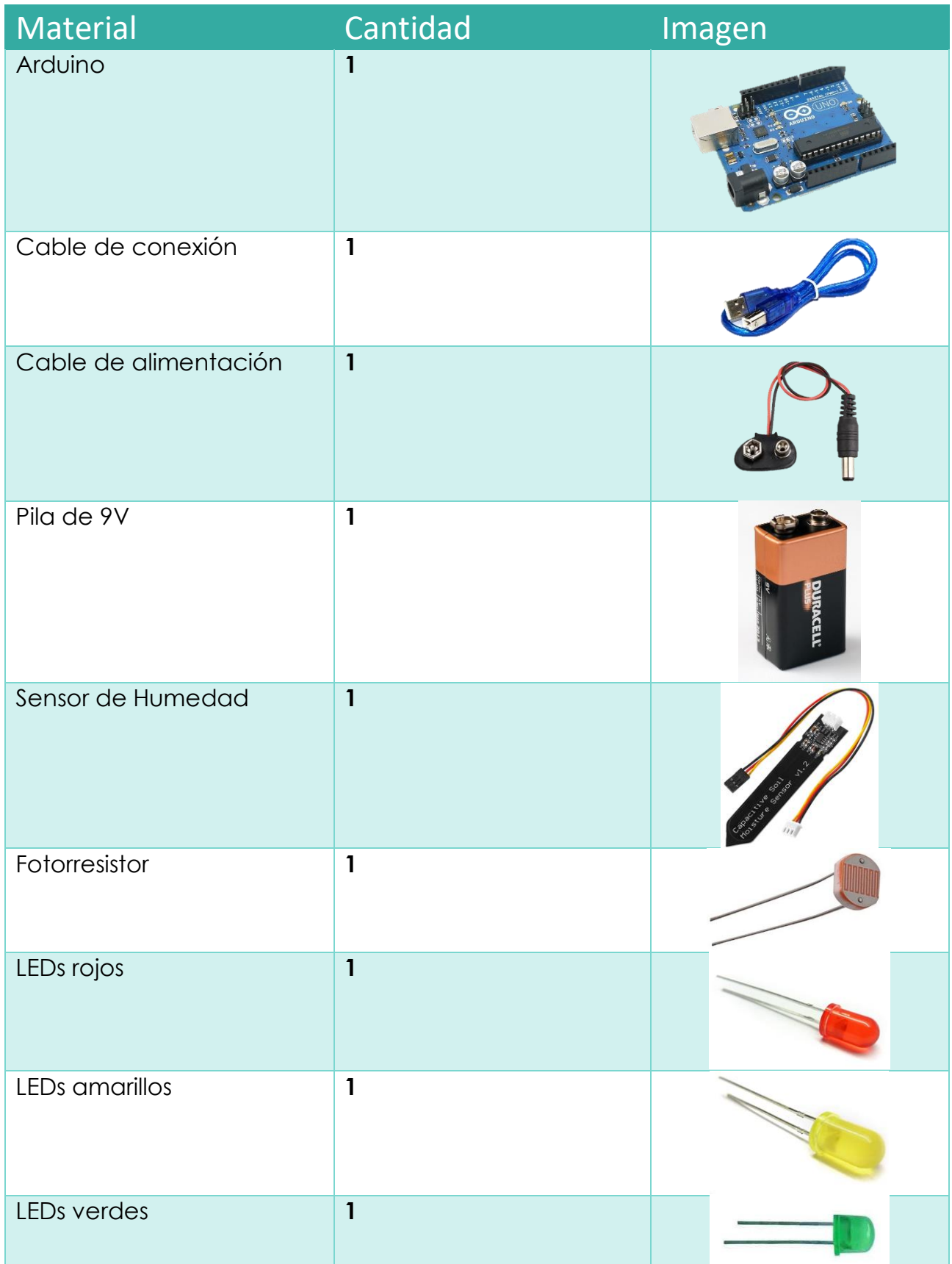

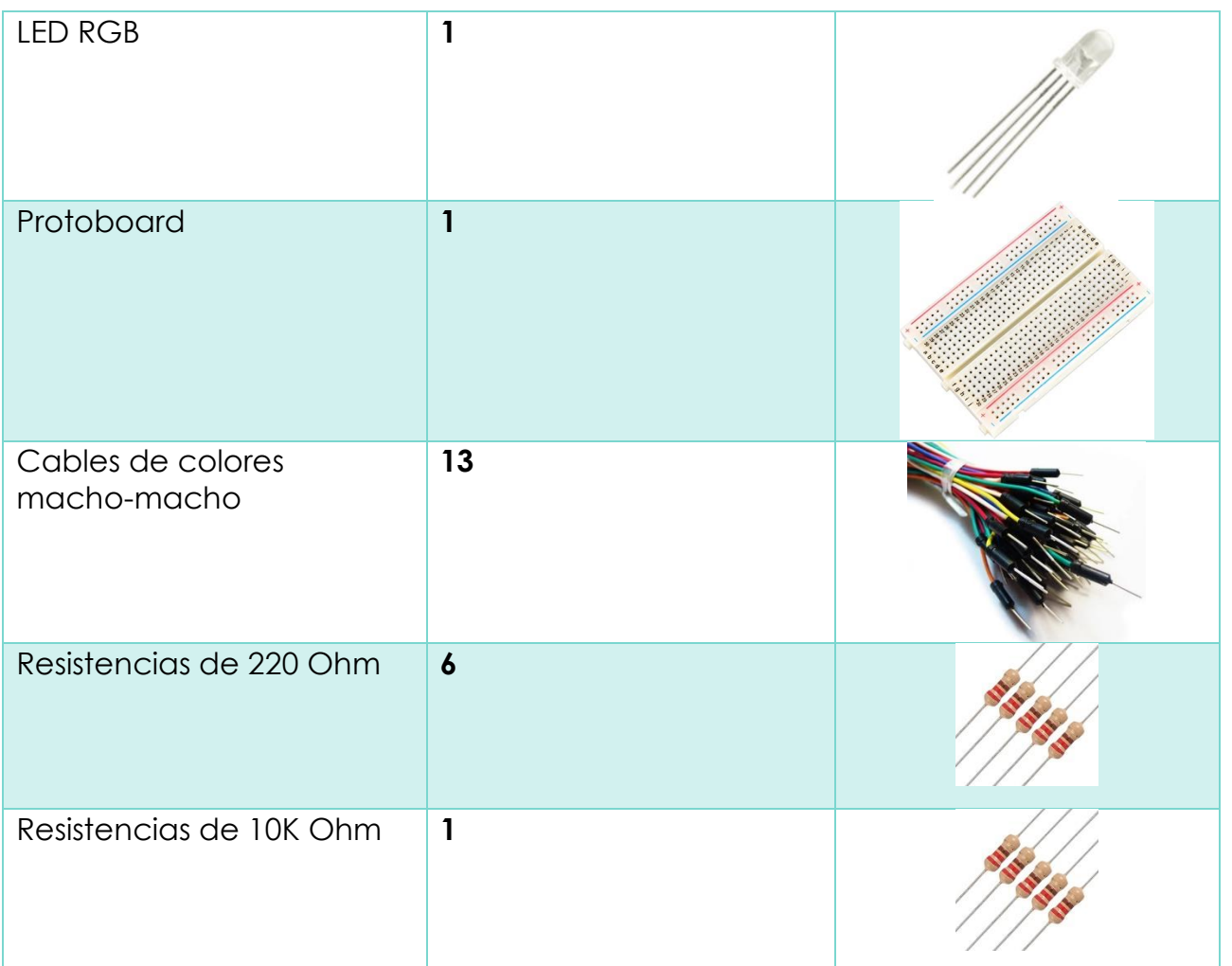

### **Arduino**

Arduino es una plataforma de creación de electrónica de código abierto, la cual está basada en hardware y software libre (accesible para todo el mundo). En este caso, va a ser quien controle las medidas de luz y agua y nos avise de qué está sucediendo, encendiendo de los diferentes colores los leds.

Para instalar Arduino:<https://www.arduino.cc/en/software>

Vamos a conectar la placa Arduino al ordenador para guardarle el código que ejecutará, para ello hay que seguir los siguientes pasos:

(eit<sup>)</sup>

- 1. Conectar la placa al ordenador a través de un puerto USB.
- 2. Abrir la aplicación Arduino. Deberá aparece lo siguiente:

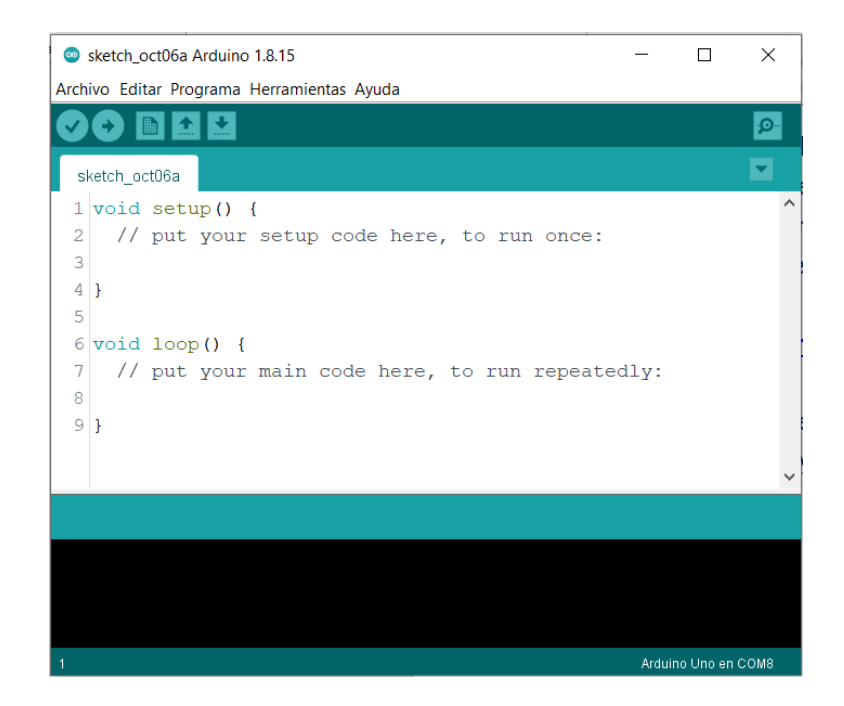

De no ser así, hay que ir al menú Archivo -> Nuevo

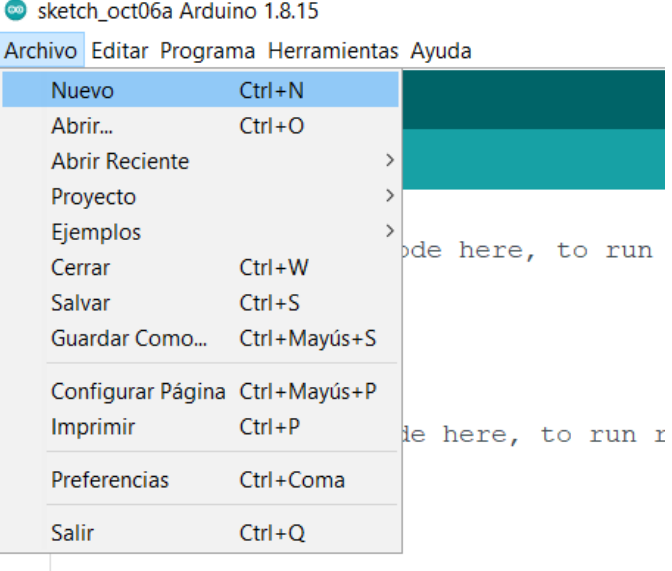

3. Elegimos que placa Arduino es, para ello vamos al menú Herramientas -> Placa y seleccionamos Arduino Uno. Mirando la imagen, debéis tener en cuenta que a vosotros no os saldrá la ventana intermedia, directamente os saldrá la segunda lista.

(eit) Climate-KIC

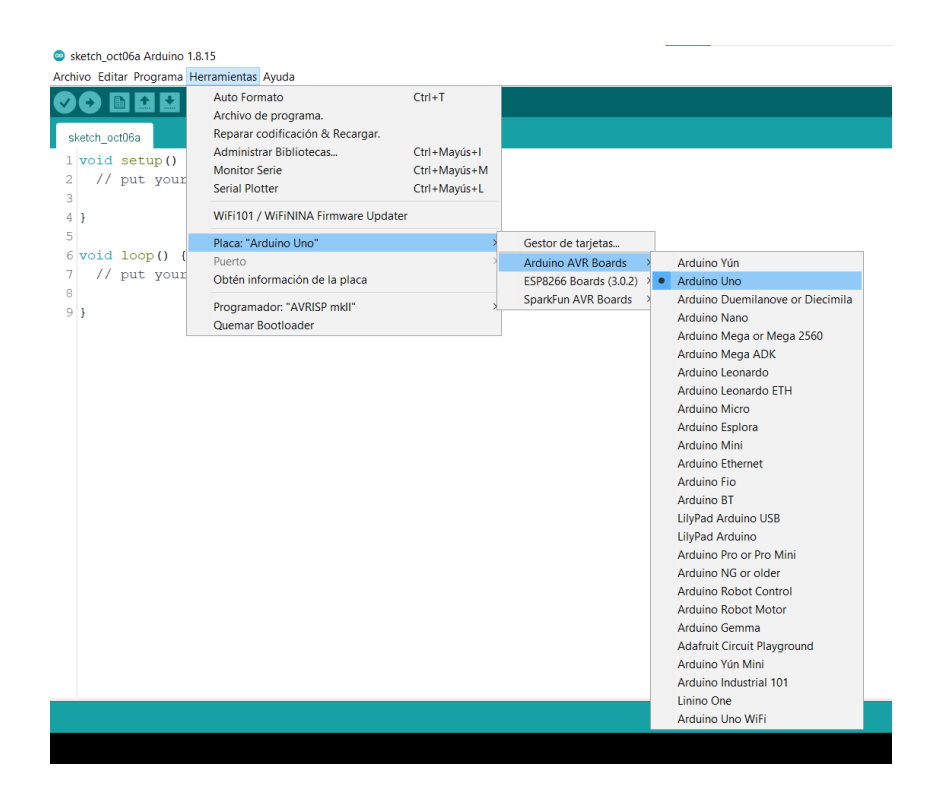

4. Seleccionamos el puerto. Para ello, vamos al menú herramientas -> Puerto y debéis seleccionar el que ponga Arduino UNO (el COM va a variar en función del ordenador, placa y momento en el que se haga, es normal).

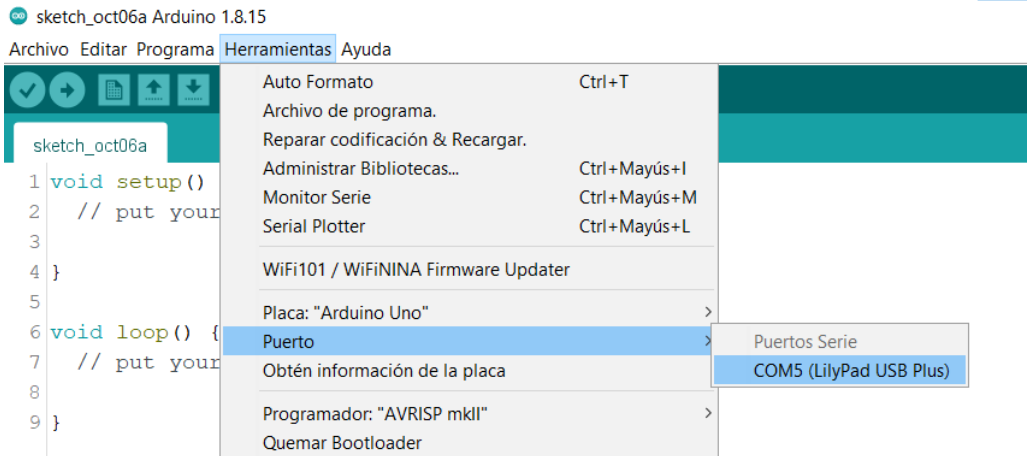

- 5. Copiamos el código proporcionado en el anexo (al final del documento). Tened en cuenta que ya hay algo escrito en la hoja en la que vais a trabajar, y debéis borrarlo antes de pegar el nuevo código, pues si no, estaría repetido.
- 6. Guardamos el código con el nombre que queráis (sugerencia: Cuidado\_plantas). Tened en cuenta que no pueden usarse puntos. Para ello vamos al menú

#### Archivo -> Salvar

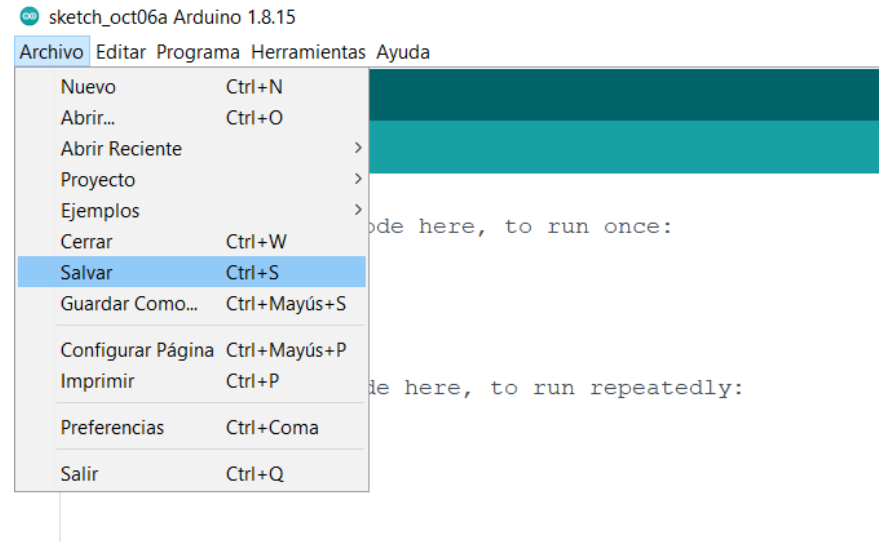

7. Procedemos a compilar el código para comprobar que no tiene ningún error:

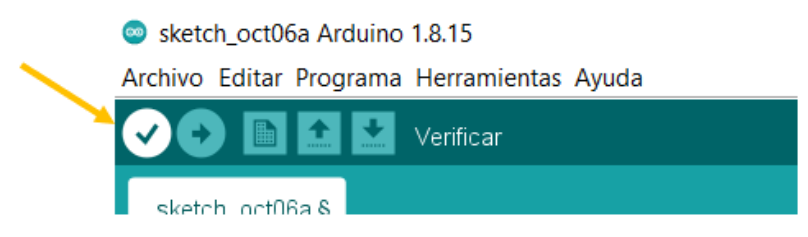

Deberá aparecer en la parte de abajo del programa dos líneas en color blanco y un mensaje que dice: compilado. Si no es así, hay algún error, vuelve a copiar el código (paso 5).

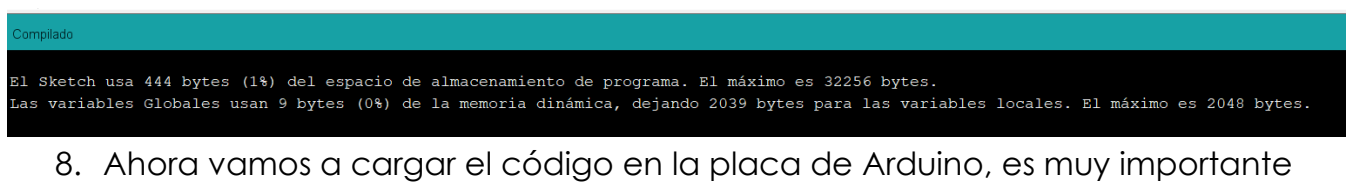

que antes de realizar este paso, estemos seguros de que el anterior ha ido correctamente. Para cargar el código en la placa de Arduino debemos pulsar el botón Subir:

Sketch oct06a Arduino 1.8.15 Archivo Editar Programa Herramientas Ayuda Subir sketch oct06a §  $1$  void setup () {

Deberá aparecer en la parte de abajo del programa dos líneas en color blanco y un mensaje que dice: subido. Si no es así, hay algún error, vuelve a configurar la placa (pasos 3 y 4).

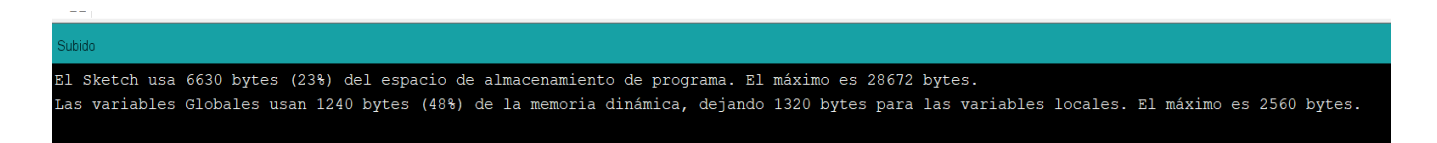

9. El Arduino ya tiene el código cargado, por lo que podemos desenchufar del ordenador y conectarle la pila (NO hacer esto hasta no tener todos los demás elementos conectados). Aún no podemos hacer nada con él, hasta que no montemos el resto del circuito:

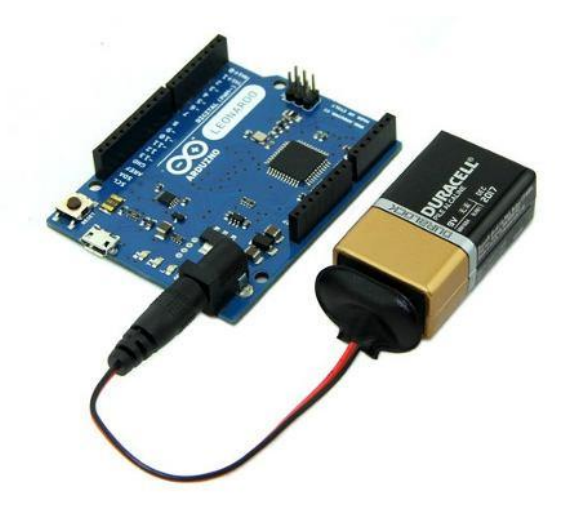

### **Fotorresistor**

Un fotorresistor o fotorresistencia es un componente electrónico cuya resistencia se modifica en función de la cantidad de luz que incide sobre ella, es decir, **es una resistencia sensible a la luz**. Será la encargada de medir la luz que hay en el ambiente.

A continuación, podemos ver el esquema de montaje para el Arduino. Como veis, es necesaria una resistencia extra de **10K Ohm**, tened cuidad de montarlo tal y como está en el esquema:

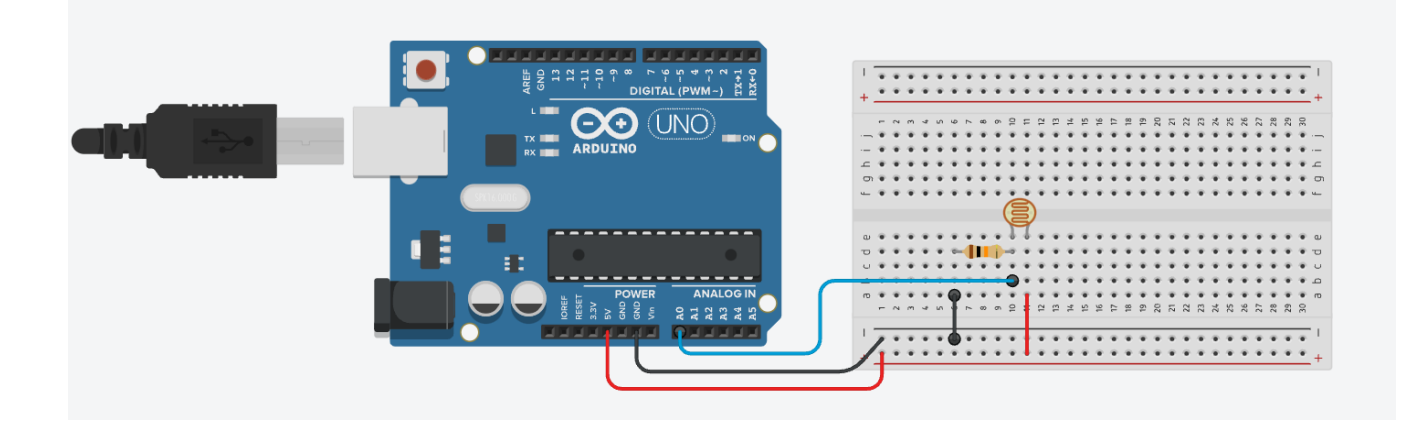

### **Sensor de Humedad**

Este sensor se llama higrómetro, con él se puede medir fácilmente la humedad de la tierra en la que se encuentran las plantas y detectar cuando necesitan ser regadas, es decir, les falta agua. Para utilizar este sensor, hay que introducirlo en la tierra de una maceta o tiesto, o en el propio suelo.

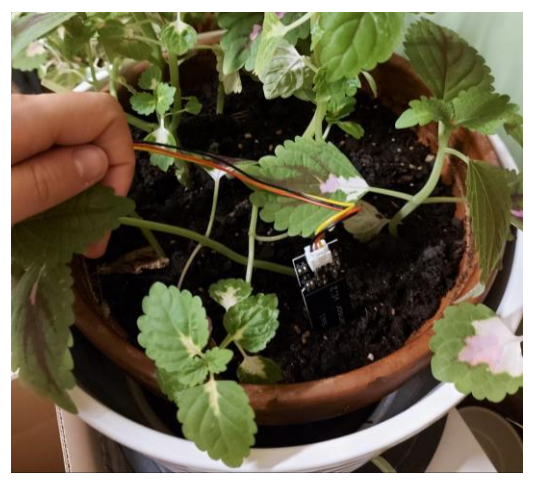

A continuación, podemos ver el esquema de montaje para el Arduino. Como veis, a pesar de que traiga cables, estos son hembra y la conexión del Arduino también, por lo que necesitamos otros cables macho-macho.

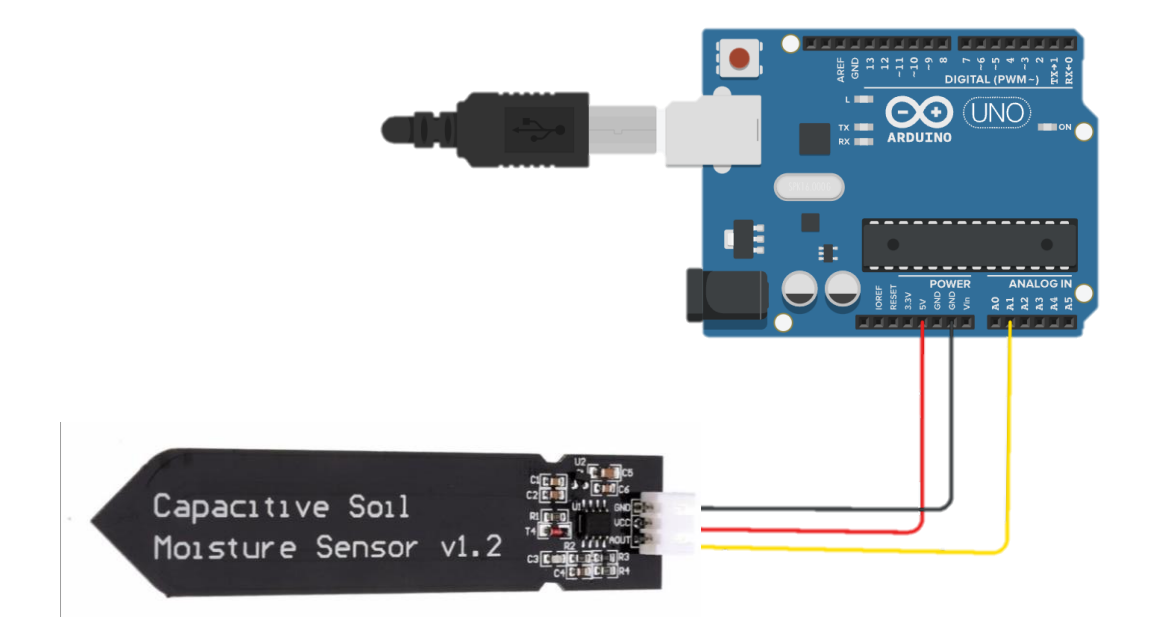

## **LEDs semáforo**

Los 3 leds de colores rojo, amarillo y verde nos van a advertir de si a la planta le falta luz de la siguiente manera:

- Rojo: la planta está muy falta de luz.
- Amarillo: la planta tiene una luz media.
- Verde: la planta tiene buena luz.

A continuación, podemos ver el esquema de montaje para el Arduino. Como veis, es necesaria una resistencia extra de **220 Ohm para cada LED**, tened cuidado de montarlo tal y como está en el esquema:

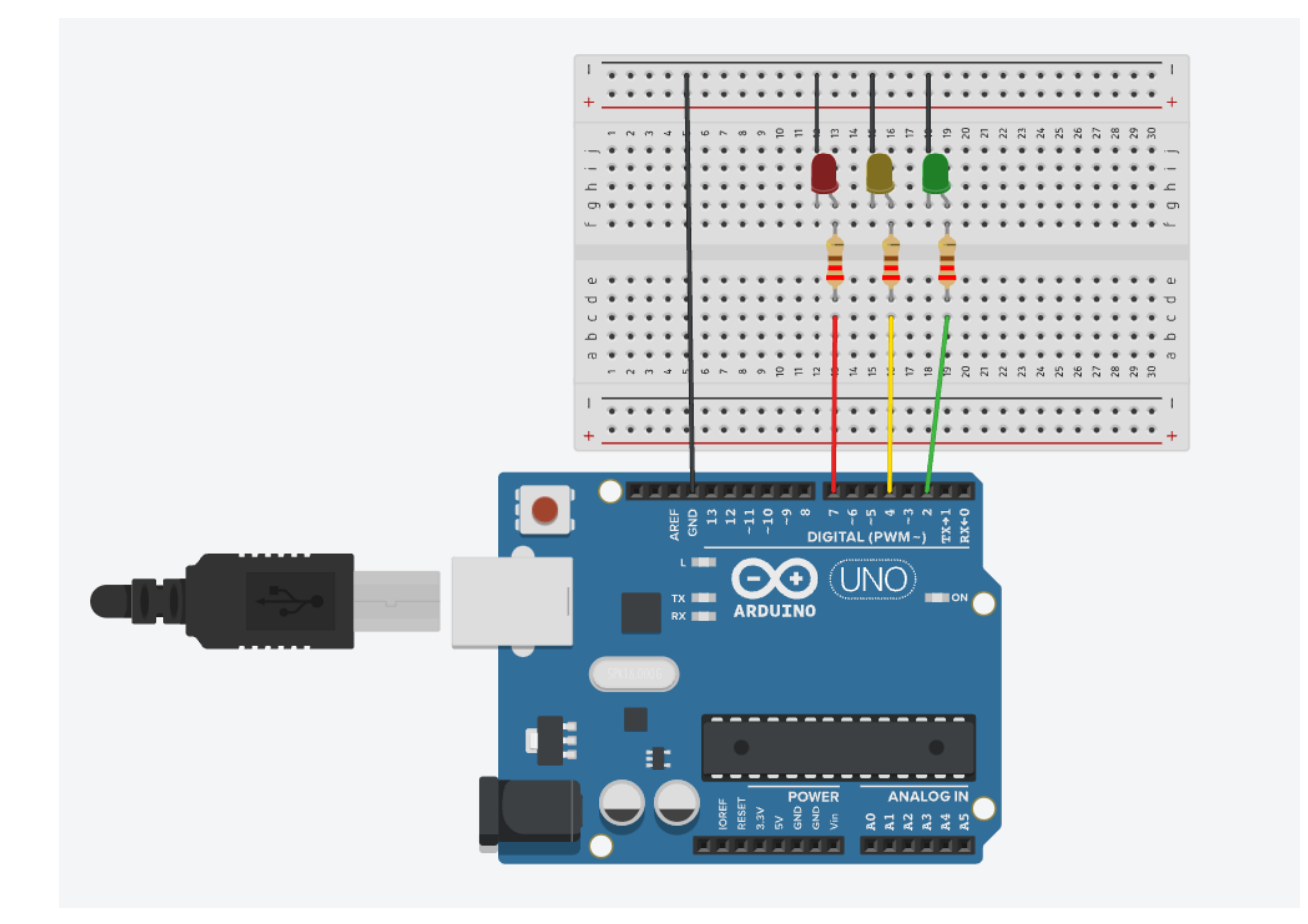

# **LED RGB**

El LED RGB es un LED que varía de color (es de color blanco apagado). Los colores primarios de este LED son rojo, verde y azul, y cada patilla de este corresponde a uno.

Este LED nos va a advertir de si a la planta le falta agua de la siguiente manera:

- Rojo: la planta está muy falta de agua.
- Amarillo: la planta tiene agua media.
- Verde: la planta tiene buena agua.

A continuación, podemos ver el esquema de montaje para el Arduino. Como veis, es necesaria una resistencia extra de **220 Ohm para cada color**, tened cuidado de montarlo tal y como está en el esquema:

eit Climate-KIC

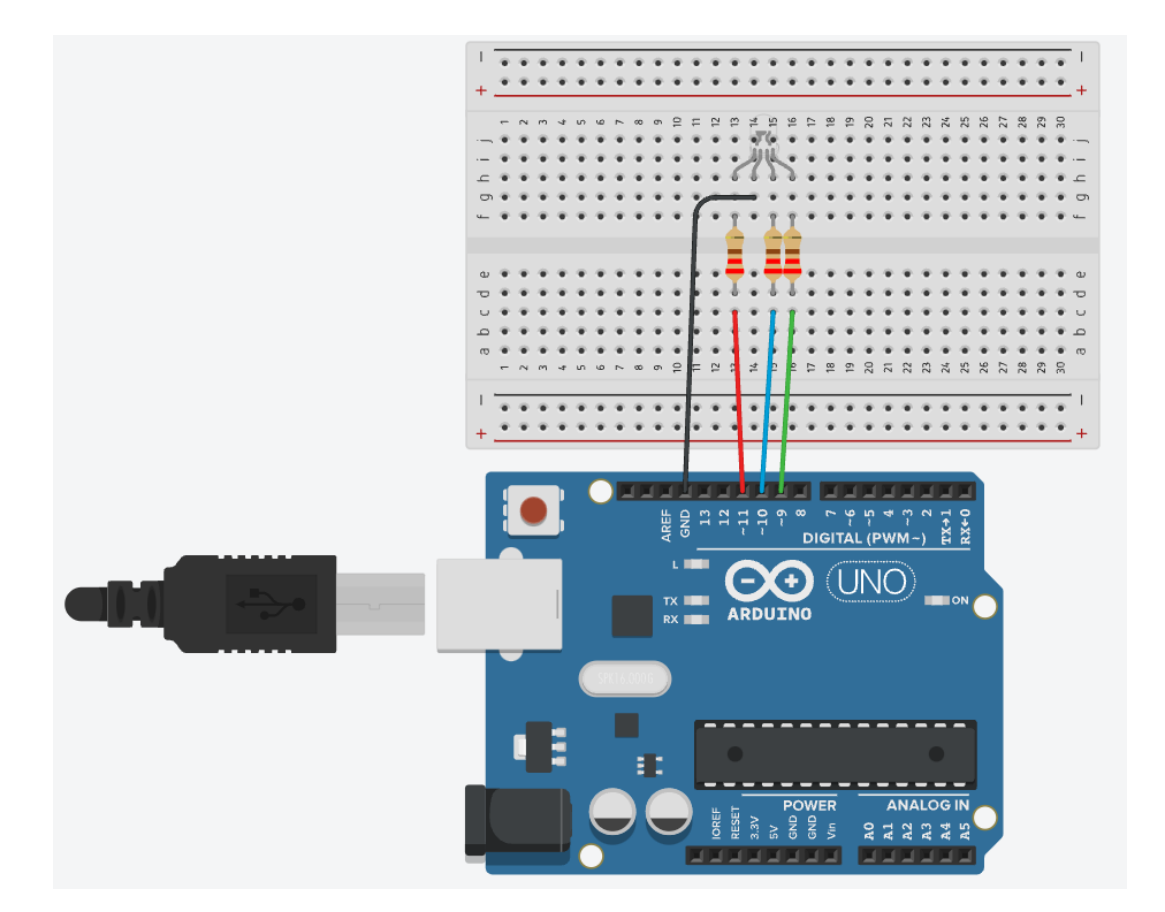

### **Resultado final**

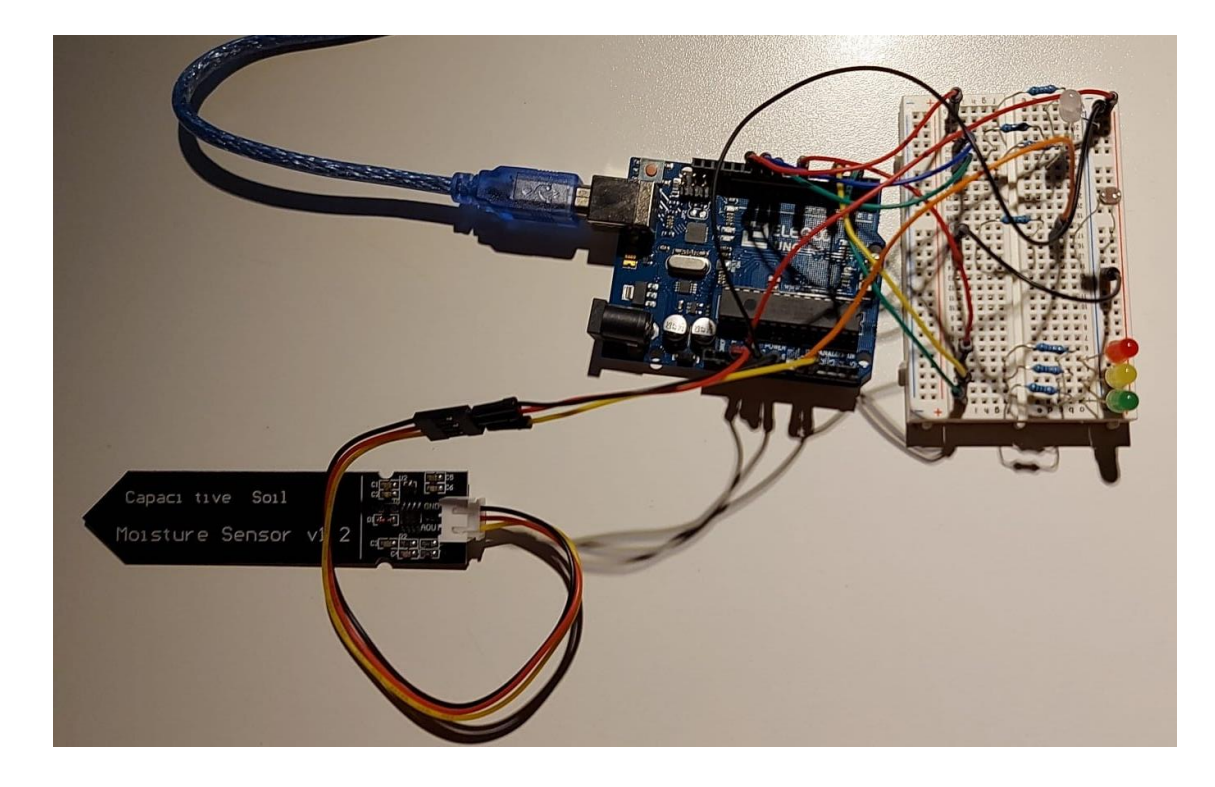

 $C$ 

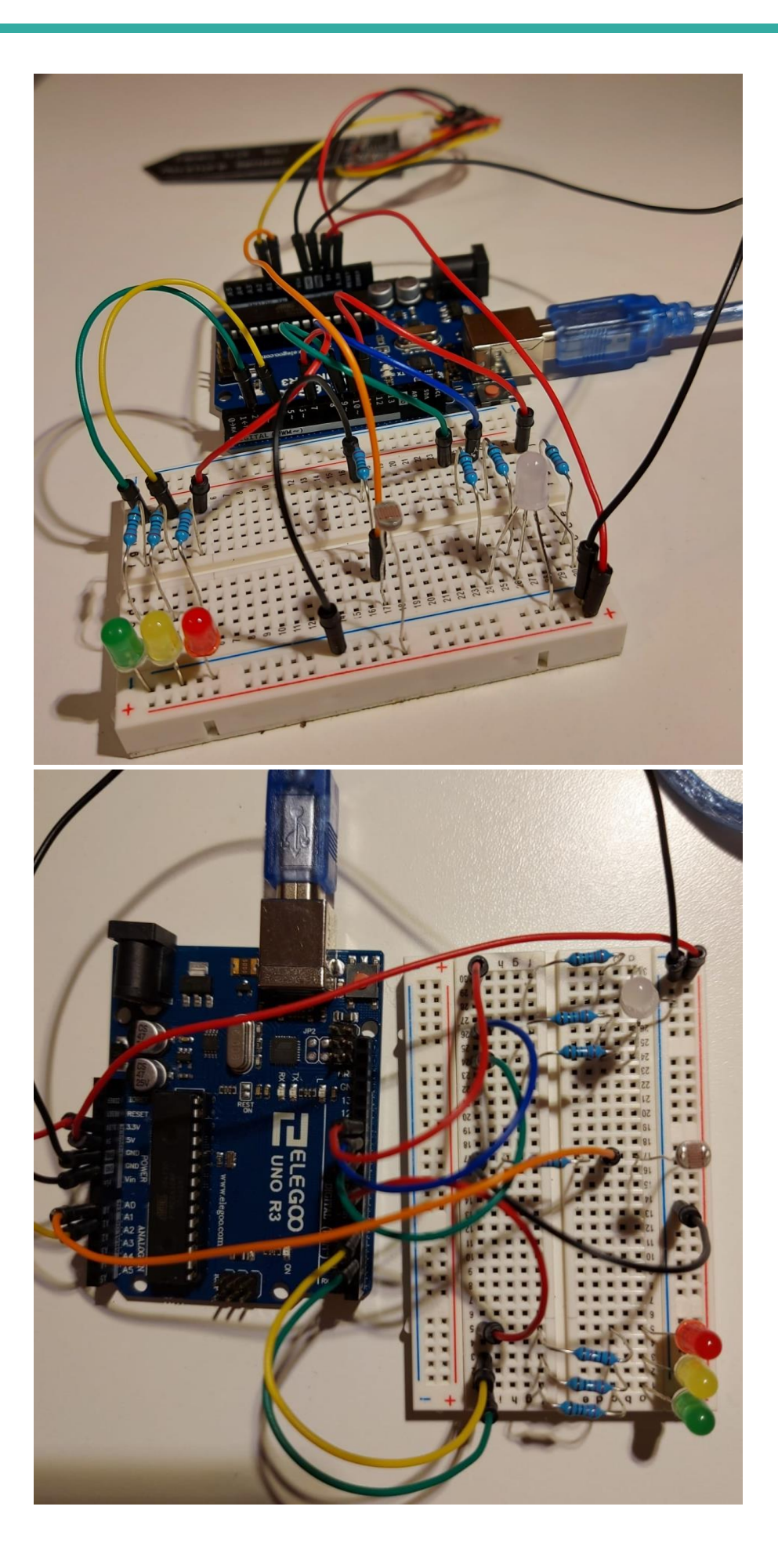

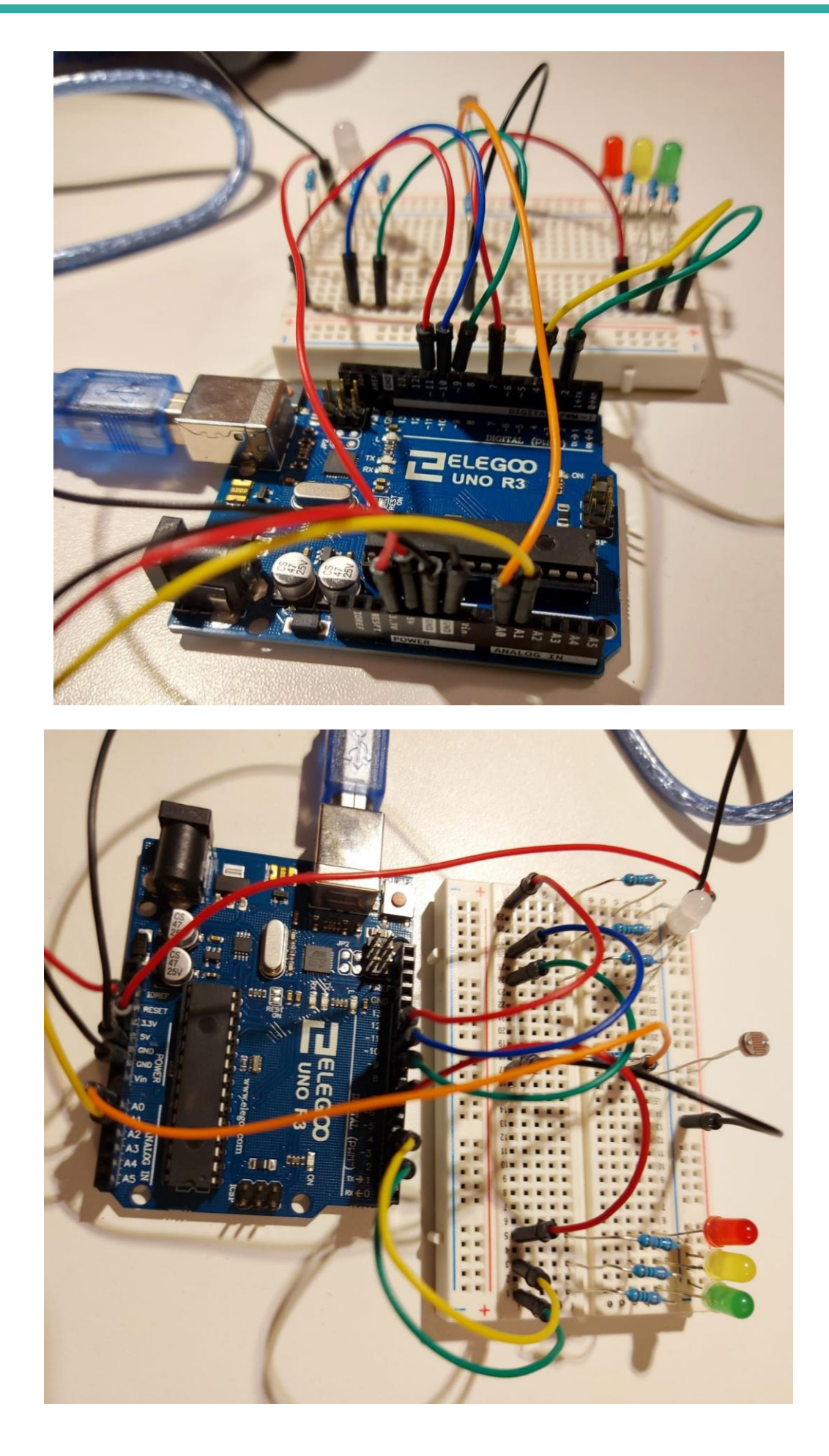

eit<sup>'</sup>

Climate-KIC

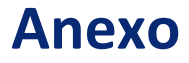

**/\*\*\*\*\*\*\*\*\*\*\*\*\*\*\*\*\*\* DEFINCIÓN DE LOS PINES \*\*\*\*\*\*\*\*\*\*\*\*\*\*\*\*\*\*\*\*\*\*\*/**

**#define LED\_ROJO 7**

**#define LED\_AMARILLO 4**

**#define LED\_VERDE 2**

**#define FOTORRESISTOR 0**

**#define HUMEDAD 1**

**#define RGB\_ROJO 11**

**#define RGB\_VERDE 10**

**#define RGB\_AZUL 9**

**/\*\*\*\*\*\*\*\*\*\*\*\*\*\*\*\*\*\*\*\*\*\*\*\* VARIABLES \*\*\*\*\*\*\*\*\*\*\*\*\*\*\*\*\*\*\*\*\*\*\*\*\*\*/**

**double valorFotoresistor = 0;**

**double valorHumedadSuelo = 0;**

**/\*\*\*\*\*\*\*\*\*\*\*\*\*\* FUNCIÓN INCIAL DE CONFIGURACIÓN \*\*\*\*\*\*\*\*\*\*\*\*\*\*\*\*\*/ void setup() {**

**////////////// LEDS ////////////////// pinMode(LED\_ROJO, OUTPUT); pinMode(LED\_AMARILLO, OUTPUT);**

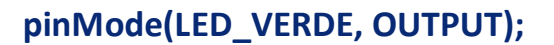

 **pinMode(RGB\_ROJO, OUTPUT); pinMode(RGB\_AZUL, OUTPUT); pinMode(RGB\_VERDE, OUTPUT);**

**////////// ANALOG (fotoresistor) /////////// analogReference(DEFAULT);**

**/////////////// MONITOR SERIE /////////////////// Serial.begin(9600);**

#### **}**

**/\*\*\*\*\*\*\*\*\*\*\*\*\*\*\* FUNCIÓN DE BUCLE REPETITIVO \*\*\*\*\*\*\*\*\*\*\*\*\*\*\*\*\*\*\*\*\*\*\*/**

**void loop() {**

 **// put your main code here, to run repeatedly:**

**/////////////// MEDICIÓN DE HUMEDAD EN SUELO ///////////////////**

 **valorHumedadSuelo = analogRead (HUMEDAD);**

 **Serial.print ("humedad: ");**

 **Serial.println (valorHumedadSuelo);**

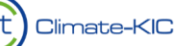

**/////////////// MEDICIÓN DE LUZ ///////////////////**

 **valorFotoresistor = analogRead (FOTORRESISTOR);**

 **Serial.print ("luz: ");**

 **Serial.println (valorFotoresistor);**

#### **//////// ENCENDIDO DEL RGB EN FUNCIÓN DE LA HUMEDAD EN SUELO ////////////**

 **if (valorHumedadSuelo >400){ digitalWrite (RGB\_ROJO, HIGH); digitalWrite (RGB\_AZUL, LOW); digitalWrite (RGB\_VERDE, LOW);**

 **} else if (valorHumedadSuelo >250 && valorHumedadSuelo > 400){ digitalWrite (RGB\_ROJO, HIGH);**

 **digitalWrite (RGB\_AZUL, LOW);**

 **digitalWrite (RGB\_VERDE, HIGH);**

 **} else if (valorHumedadSuelo < 250){ digitalWrite (RGB\_ROJO, LOW); digitalWrite (RGB\_AZUL, LOW); digitalWrite (RGB\_VERDE, HIGH);**

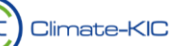

#### **}**

#### **//////// ENCENDIDO DE LOS LEDS EN FUNCIÓN DE LA LUZ ////////////**

**if (valorFotoresistor <50){ digitalWrite (LED\_VERDE, LOW); digitalWrite (LED\_AMARILLO, LOW); digitalWrite (LED\_ROJO, HIGH);** 

 **} else if (valorFotoresistor >50 && valorFotoresistor < 300){ digitalWrite (LED\_VERDE, LOW); digitalWrite (LED\_AMARILLO, HIGH); digitalWrite (LED\_ROJO, LOW);**

 **} else if (valorFotoresistor > 300){ digitalWrite (LED\_VERDE, HIGH); digitalWrite (LED\_AMARILLO, LOW); digitalWrite (LED\_ROJO, LOW);**

 **} delay (1000); //Esperamos un segundo para volver a medir }**